#### **ANALISA PERUBAHAN LUAS DAN KERAPATAN MANGROVE MELALUI PENGOLAHAN CITRA SATELIT LANDSAT 8**

 $\mathbf{N}$ adya Fiqi  $\mathbf{N}$ urcahyani $^{\text{i}}$ <sup>)</sup>, Lis Diana  $\mathbf{M}$ ustafa $^{\text{2)}}$ , Putri Elfa  $\mathbf{M}^{\text{3}}$ 

123<sup>)</sup> Program Studi Jaringan Telekomuniksi Digital, Jurusan Teknik Elektro, Politeknik Negeri Malang e-mail :  $\frac{1}{2}$ nadyafiqi38@gmail.com

#### **Abstrak**

Hutan mangrove memiliki nilai ekologis, ekonomis dan sosial yang tinggi yang berfungsi sebagai tempat ikan, udang, kerang dan jenis biota lainnya. Hutan mangrove juga berfungsi menjaga stabilitas garis pantai, melindungi pantai dan tebing sungai, mem*filter* dan meremediasi limbah, serta untuk menahan banjir dan gelombang. Fakta menunjukkan bahwa kerusakan mangrove ada dimana-mana, bahkan intensitas kerusakan dan luasannya cenderung meningkat secara siginifikan.

Banyaknya peranan mangrove memerlukan adanya pengelolaan yang tepat untuk menjaga eksistensi mangrove. Salah satu cara untuk mengetahui luas mangrove dengan cara pengolahan citra satelit Landsat 8. Tahapan identifikasi mangrove dilakukan dengan menggunakan penggabungan band RGB 564, kemudian dilakukan pemisahan obyek mangrove dan non mangrove. Tahap selanjutnya adalah melakukan analisis kerapatan mangrove dengan menggunakan formula NDVI. Untuk memaksimalkan pemantauan luas manggrove, maka dibuatlah aplikasi android yang memberikan informasi tentang luas dan kerapatan mangrove di beberapa titik lokasi yaitu Clungup, Bangsong Teluk Asmara dan Cengkrong pada tahun 2015 hingga 2018.

Hasil penelitian menunjukkan bahwa citra satelit Landsat 8 dapat digunakan untuk identifikasi perubahan luasan hutan mangrove dengan ketelitian yang cukup baik yaitu di daerah Clungup sebesar 90% dan Cengkrong sebesar 86,67%. Dari hasil pengolahan juga didapatkan hasil luas mangrove di daerah Clungup mengalami penurunan dari tahun 2015 hingga 2017 tetapi mengalami peningkatan pada tahun 2018 sehingga aplikasi memberikan rekomendasi untuk melakukan penyulaman mangrove pada tahun 2016 hingga 2017 dan rekomendasi mangrove dipertahankan pada tahun 2018. Sedangkan untuk daerah Bangsong Teluk Asmara dan Cengkrong mengalami peningkatan luasan mangrove setiap tahunnya sehingga aplikasi memberikan rekomendasi dipertahankan dari tahun 2016 hingga 2018. **Kata Kunci: Mangrove, Citra satelit Landsat 8, Luas, Kerapatan, NDVI, Aplikasi.**

## **1. PENDAHULUAN**

#### **1.1 Latar Belakang**

Mangrove adalah tumbuhan yang habitat hidupnya berada di daerah pesisir yang masih dipengaruhi pasang surut air laut yang memiliki nilai ekologis, ekonomis dan sosial yang tinggi. Mangrove berfungsi sebagai tempat ikan, udang, kerang dan jenis biota lainnya. Selain itu, hutan mangrove juga berfungsi untuk menjaga stabilitas garis, melindungi dan tebing sungai, mem*filter* dan meremediasi limbah, serta untuk menahan banjir dan gelombang. Secara ekonomis fungsi hutan mangrove merupakan sumber energi, daerah pengembangan perikanan dan pertanian, penghasil bahan bangunan, bahan tekstil, dan produk bernilai ekonomi lainnya. Hutan mangrove juga memiliki manfaat sosial seperti tempat berinteraksi sosial dan jasa-jasa wisata.

Banyaknya peranan mangrove memerlukan adanya pengelolaan yang tepat untuk menjaga eksistensi mangrove. Salah satu cara yaitu pemantauan mangrove dengan teknik penginderaan jauh. Teknik ini memiliki jangkauan yang luas dan dapat memetakan daerah-daerah yang sulit dijangkau dengan perjalanan darat. Salah satu data penginderaan jauh yang dapat dimanfaatkan adalah citra satelit Landsat 8 yang terbang dengan ketinggian 705 km dari

permukaan bumi, memiliki area scan seluas 170 km x 183 km, dan lebar sapuan 16,5 x 16,5 km2. Pengamatan mangrove dengan citra satelit meliputi luasan, dan kerapatan mangrove.

Untuk memaksimalkan pemantauan manggrove, maka dibuatlah aplikasi android. Android merupakan platform mobile yang lengkap, terbuka (*open source*) dan bebas untuk *develop* sehingga banyak orang yang menggunakan Android saat ini. Aplikasi ini akan memberikan informasi tentang luas dan kerapatan mangrove di beberapa titik lokasi yaitu Clungup, Bangsong Teluk Asmara dan Cengkrong pada tahun 2015 hingga 2018.

#### **1.2 Rumusan Masalah**

Rumusan masalah dari penelitian ini adalah sebagai berikut :

- 1. Bagaimana cara pengolahan citra satelit Landsat 8 untuk mendeteksi dan menghitung luasan mangrove Clungup, Bangsong Teluk Asmara dan Cengkrong dari tahun 2015 hingga tahun 2018?
- 2. Bagaimana cara menampilkan data olahan citra satelit Landsat 8 pada aplikasi android?
- 3. Bagaimana aplikasi android dapat memberikan rekomendasi keputusan yang harus dilakukan terhadap data citra satelit yang telah diolah?

# **1.3 Tujuan Penelitian**

Tujuan dari penelitian ini adalah sebagai berikut :

- 1. Dapat memahami proses pengolahan citra satelit Landsat 8 untuk mendeteksi dan menghitung luasan mangrove Clungup, Bangsong Teluk Asmara dan Cengkrong dari tahun 2015 hingga tahun 2018.
- 2. Dapat memahami proses pembuatan aplikasi data olahan citra satelit Landsat 8.
- 3. Dapat memberikan informasi mangrove kepada masyarakat luas.

## **2. TINJAUAN PUSTAKA**

## **2.1 Pengolahan Citra**

Pengolahan citra merupakan proses mengolah piksel-piksel di dalam citra digital untuk tujuan tertentu. Pada awalnya pengolahan citra ini dilakukan untuk memperbaiki kualitas citra, namun dengan berkembangnya dunia komputasi yang ditandai dengan semakin meningkatnya kapasitas dan kecepatan proses komputer serta munculnya ilmu-ilmu komputasi yang memungkinkan manusia dapat mengambil informasi dari suatu citra.

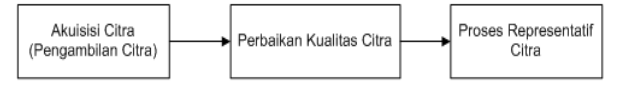

### **Gambar 2.1** Proses pengolahan citra

Input untuk pengolahan berupa citra. Outputnya dapat berupa citra atau sekumpulan karakteristik atau parameter yang berhubungan dengan citra yang kualitasnya lebih baik dari citra input.

### **2.2 Penginderaan Jauh**

Lillesand et al (2004), mengatakan bahwa penginderaan jauh adalah ilmu dan seni untuk mendapatkan informasi tentang suatu objek, daerah, atau fenomena melalui analisis data yang diperoleh dengan suatu alat tanpa kontak langsung dengan objek, daerah, atau fenomena yang dikaji.

Alat yang dimaksud tidak berhubungan langsung dengan objek, yaitu alat yang pada waktu perekaman objek tidak ada di permukaan bumi. Oleh karena itu, dalam proses perekaman menggunakan wahana atau media pembantu seperti satelit.

## **2.3 Satelit Landsat 8 OLI** *(Operational Land Imager)*

NASA melakukan peluncuran satelit *Landsat Data Continuity Mission* (LDCM) pada tanggal 11 Februari 2013. Seperti dipublikasikan oleh USGS (2013), satelit Landsat 8 terbang dengan ketinggian 705 km dari permukaan bumi dan memiliki area scan seluas 170 km x 183 km. Satelit Landsat 8 memiliki sensor *Onboard*  *Operational Land Imager* (OLI) dan *Thermal Infrare Sensor* (TIRS) dengan jumlah band sebanyak 11 buah. Data cita satelit Landsat 8 dapat didownload melalui situs Earth explorer.

**Tabel 2.1** Karakteristik Sensor Satelit Landsat 8

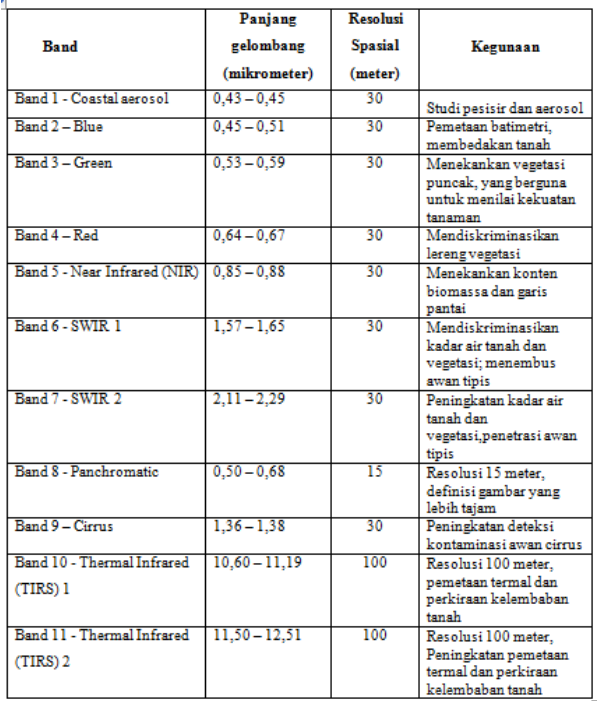

Sumber:http://landsat.usgs.gov/best\_spectral\_ban ds\_to\_use.php

# **2.4 Koreksi Radiometrik**

Koreksi radiometrik ditujukan untuk memperbaiki nilai piksel agar sesuai dengan yang seharusnya yang biasanya mempertimbangkan faktor gangguan atmosfer sebagai sumber kesalahan utama (Soenarmo 2009), dan juga untuk menghilangkan atau meminimalisir kesalahan radiometrik akibat aspek eksternal berupa gangguan atmosfer pada saat proses perekaman. Biasanya gangguan atmosfer ini dapat berupa serapan, hamburan, dan pantulan yang menyebabkan nilai piksel pada citra hasil perekaman tidak sesuai dengan nilai piksel obyek sebenarnya di lapangan.

Berdasarkan USGS (2014), koreksi radiometrik Landsat 8 menggunakan koreksi ToA yang meliputi ToA refrektansi. Koreksi ToA refrektansi dilakukan dengan mengkonversi nilai DN (*Digital Number*) ke nilai refrektansi dimananilai masing-masing konstanta dapat diperoleh pada metadata citra. Persamaan konversi untuk koreksi ToA refrektansi yaitu:

 $\rho_{\lambda} = M_p Q_{cal} + A_p$ 

Dimana:

 $\rho_{\lambda}$  = ToA refrektansi  $Q_{cal}$  = nilai piksel (DN)  $M_n$  =REFLECTANCE MULT BAND x, dimana x adalah band yang digunakan

*Program Studi Jaringan Telekomunikasi Digital ~ Politeknik Negeri Malang* 18

 $A_p$  =REFLECTANCE\_ADD\_BAND\_x, dimana x adalah band yang digunakan

### **2.5 NDVI** *(Normalized Difference Vegetation Index)*

*Normalized Difference Vegetation Index* (NDVI) bertujuan untuk menentukan tingkat kerapatan mangrove dengan melakukan proses pembandingan antara tingkat kecerahan kanal cahaya merah (*red*) yaitu band 4 dan kanal cahaya inframerah dekat (*near infrared*) yaitu band 5.

Prinsip kerja NDVI adalah radiasi dari *visible red* diserap oleh klorofil sehingga dipantulkan rendah, sedangkan radiasi sinar *near-infrared* dipantulkan oleh struktur daun secara kuat yaitu melalui jaringan mesofil (Arhatin, 2007).

Algoritma *Normalized Difference Vegetation Index* (NDVI) (Rouse et al., 1974 in Hariyadi, 1999) adalah :

$$
NDVI = \frac{NIR - RED}{NIR + RED}
$$

Keterangan:

NIR = *Near-Infrared* (Kanal Inframerah)  $Red = Red$  (Kanal Merah)

### **2.6 Android Studio**

Android Studio merupakan pembaharuan IDE (*Integrated Development Environment*) dari *Eclipse* yaitu versi IDE yang sebelumnya. Saat ini Android Studio dilengkapi dengan berbagai macam kemudahan dan kenyamanan dalam perancangan aplikasi berbasis mobile.

Salah satu fitur di Android Studio adalah Webview, Webview sendiri merupakan sebuah *class* pada android yang menampilkan dan menjalankan aplikasi mobile yang berbasis web, dengan cara memanggil URL web yang akan di integrasikan ke Aplikasi Mobilenya

### **3. METODE PENELITIAN**

#### **3.1 Blok Diagram Sistem**

Blok diagram perancangan sistem yang akan dibuat pada penelitian ini ditunjukan pada gambar berikut ini:

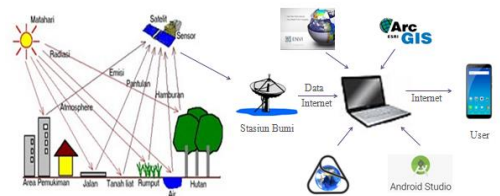

**Gambar 3.1** Blok diagram perencanaan sistem

Dari gambar diatas dapat diketahui bahwa radiasi elektromagnetik yang dipatulkan atau dipancarkan oleh obyek merupakan sumber data dalam penginderaan jauh. Pantulan atau pancran tersebut diterima oleh sensor. Sensor satelit Landsat 8 kemudian merekam obyek permukaan bumi dan menyimpannya dalam bentuk citra. Untuk mendapatkan data citra satelit Landsat 8

dapat diakses dan diunduh secara gratis di situs milik USGS yaitu Earth explorer, dengan syarat harus mempunyai akun pada situs tersebut. Selanjutnya, data citra satelit yang telah diunduh dapat diolah untuk mendeteksi dan mengetahui luasan mangrove menggunakan *software* ENVI 5.3 dan ArcGis 10.3. Setelah data citra satelit diolah, data tersebut diupload di aplikasi yang telah dibuat. Aplikasi akan memberikan rekomendasi kepada pengguna untuk melakukan tindakan ketika melihat hasil data luasan mangrove.

#### **3.2 DFD** *(Data Flow Diagram)*

*Data flow diagram* menggambarkan komponen-komponen dan alir data antar komponen yang terdapat pada sistem. Berikut merupakan desain *Data flow diagram* level 0 dari sistem ini:

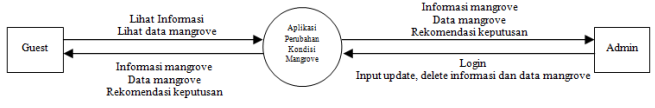

# **Gambar 3.2** DFD Level 0

Dalam *Data flow diagram* level 0 terdapat dua entitas luar yang berhubungan dengan sistem yaitu admin dan guest, guest adalah pengguna aplikasi yang memiliki hak akses untuk mengetahui informasi dan data tentang mangrove, sedangkan admin yang menginput semua informasi dan data mangrove.

### **3.3 Tahapan Penelitian**

Tahapan pengolahan citra satelit Landsat 8 terdiri dari beberapa tahap. Berikut ini merupakan langkah-langkah yang akan dilakukan pada penelitian ini:

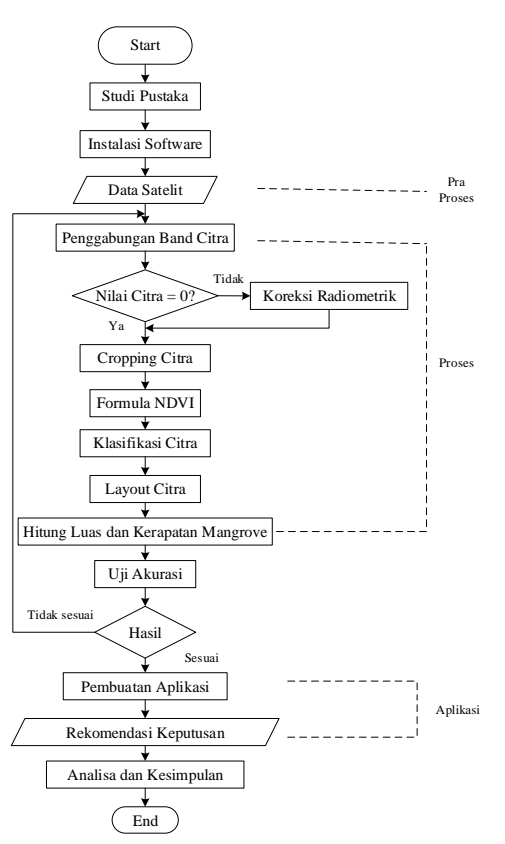

**Gambar 3.3** *Flowchart* tahapan penelitian

- 1. Melakukan studi pustaka tentang mangrove, pengolahan citra satelit, satelit Landsat 8 dan informasi lainnya dari berbagai sumber.
- 2. Instalasi *software* ENVI 5.3 dan ArcGis 10.3. Sedangkan untuk pembuatan aplikasi android menggunakan XAMPP, Laravel, PHP dan Android Studio.
- 4. Setelah itu tahap pra proses yaitu tahap pengambilan data citra yang diambil melalui data digital Landsat 8 di situs *Earth explorer*.
- 5. Kemudian melakukan proses pengolahan data citra satelit. Ada beberapa tahapan pengolahan yang akan dilakukan di tahap ini menggabungkan band citra, koreksi radiometrik, cropping citra, menghitung nilai NDVI, mengklasifikasikan citra, membuat peta dengan cara layout citra dan dihitung luas dan kerapatan mangrove. Setelah pengolahan data dilakukan, maka uji akurasi untuk membandingkan data pengolahan dengan data lapang.
- 6. Hasil dari pengolahan berupa peta sebaran luas dan kerapatan mangrove ditampilkan pada aplikasi android sehingga pemerintah maupun masyarakat bisa mengetahui keadaan mangrove. Aplikasi tersebut akan memberikan rekomendasi tindakan yang harus dilakukan pemerintah atau pihak yang terkait untuk menjaga kestabilan luasan mangrove.

# **4. HASIL DAN PEMBAHASAN**

### **4.1 Formula NDVI**

Dari proses penghitungan *Normalized Difference Vegetation Index* (NDVI) pada tahun 2015 sampai 2018 di 3 lokasi didapat nilai NDVI berikut ini:

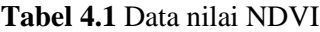

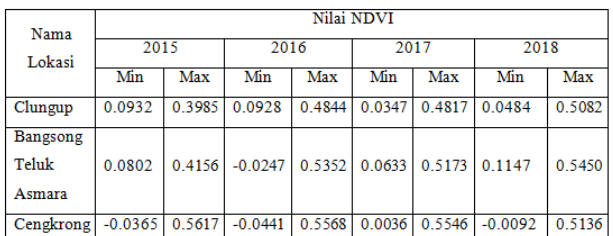

Nilai NDVI menunjukkan tingkat kehijauan mangrove. Semakin tinggi nilai NDVI menandakan semakin tinggi kerapatan mangrove.<br>  $\bullet$  #1 Zoom =  $\bullet$   $\bullet$  #1 Zoom =  $\bullet$   $\bullet$   $\bullet$ 

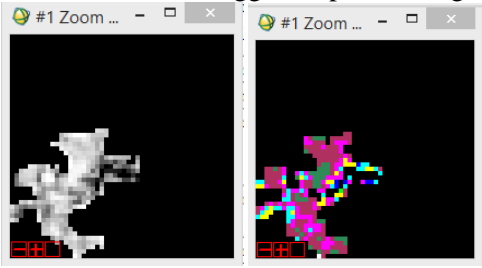

**Gambar 4.1** Hasil NDVI

### **4.2 Klasifikasi NDVI**

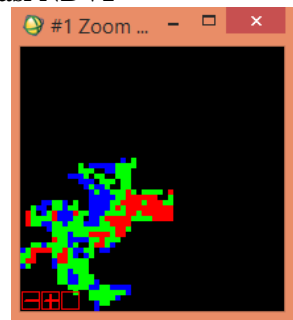

### **Gambar 4.2** Hasil klasifikasi

Hasil pengolahan klasifikasi NDVI yaitu kerapatan mangrove di 3 lokasi pada tahun 2015 hingga 2018 tersaji pada tabel dibawah ini:

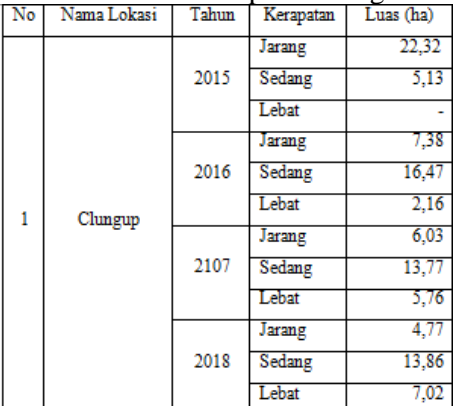

#### **Tabel 4.2** Luas kerapatan mangrove

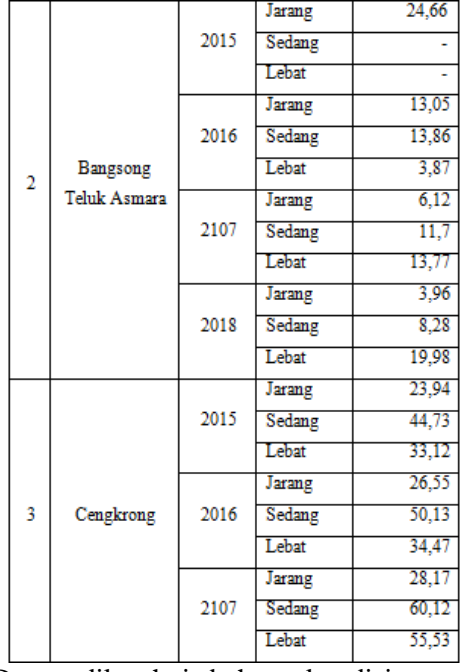

Dapat diketahui bahwa kondisi mangrove terbaik berada di Cengkrong. Hal ini disebabkan karena Cengkrong adalah sebuah cagar alam mangrove. Mangrove yang berada di Cengkrong telah dilakukan rehabilitasi sejak tahun 2002 oleh Dinas Kelautan dan Perikanan (DKP) Kabupaten Trenggalek.

### **4.3** *Layout* **Peta**

Hasil pengolahan data yang sudah dilakukan sebelumnya diedit dan dibuat peta. Di dalam peta terdapat informasi berupa luas total mangrove dan luas kerapatan yang dibagi menjadi 3 kelas yaitu jarang, sedang dan lebat. Berikut salah satu *layout* peta di Clungup pada tahun 2018:

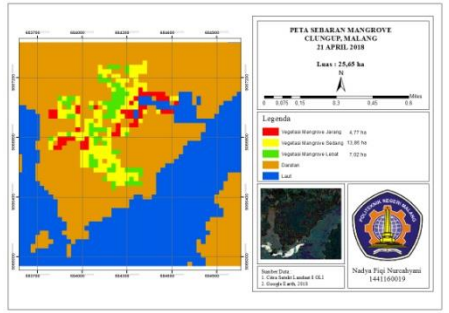

## **Gambar 4.2** Hasil layout peta **4.4 Menghitung Luasan Mangrove**

Pada penelitian ini menggunakan data citra dari tahun 2015 hingga 2018. Tentunya dari rentang waktu tersebut, luasan mangrove mengalami perubahan.

**Tabel 4.3** Luasan mangrove citra Landsat 8

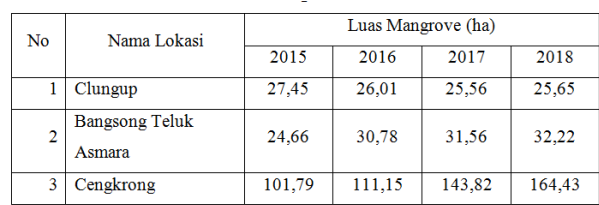

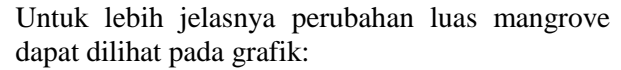

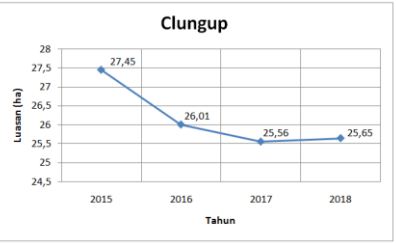

### **Gambar 4.3** Grafik perubahan luas mangrove di daerah Clungup

Pada gambar diatas luas mangrove di daerah Clungup terbanyak pada tahun 2015 yaitu 27,45 ha. Tetapi luas mangrove mengalami penurunan yaitu sebesar 26,01 ha pada tahun 2016 dan 25,56 ha pada tahun 2017. Dari hasil survey lapang dan wawancara dengan warga sekitar, dapat diketahui perubahan ini diakibatkan karena mangrove terletak di daerah yang dekat dengan pemukiman warga sehingga digunakan untuk kepentingan warga setempat serta tidak adanya perhatian terhadap mangrove. Akan tetapi pada tahun 2018, luas mangrove mengalami peningkatan sekitar 0,9 ha.

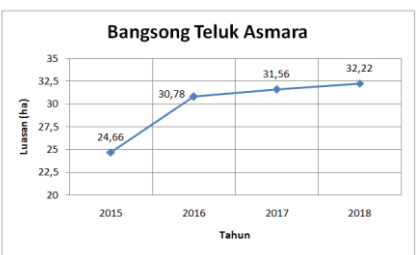

**Gambar 4.4** Grafik perubahan luas mangrove di daerah Clungup

Gambar 4.4 memperlihatkan grafik perubahan luas mangrove di daerah Bangong Teluk Asmara. Luas mangrove pada tahun 2015 sebesar 24,66 ha dan selalu mengalami peningkatan disetiap tahunnya, yaitu 30,78 ha pada tahun 2016, 31,56 ha pada tahun 2017 dan 32,22 ha pada tahun 2018. Menurut survey lapang, salah satu faktor peningkatan ini dikarenakan adanya kegiatan penanaman mangrove setiap tahunnya.

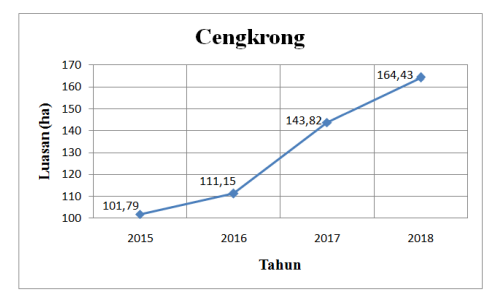

**Gambar 4.5** Grafik perubahan luas mangrove di daerah Cengkrong

Gambar 4.5 memperlihatkan grafik perubahan luas mangrove di daerah Cengkrong. Luas mangrove pada tahun 2015 sebesar 101,79 ha dan selalu mengalami peningkatan disetiap tahunnya, yaitu 111,15 ha pada tahun 2016, 143,83 ha pada tahun 2017 dan 164,43 ha pada tahun 2018. Salah satu faktor peningkatan ini dikarenakan Cengkrong lebih dikenal sebagai area ekowisata hutan mangrove yang setiap tahun dilakukan penanaman mangove

# **4. 5 Uji Akurasi**

Uji akurasi peta penelitian dilakukan untuk mengukur tingkat akurat peta penelitian mangrove. Untuk mengetahui seberapa akurat hasil klasifikasi citra yang telah dilakukan, survei lapang. Dalam melakukan survei lapang memerlukan dua data yakni: *image* hasil klasifikasi yang akan diuji akurasinya dan data lapangan (*ground truth data*) sebagai referensi.

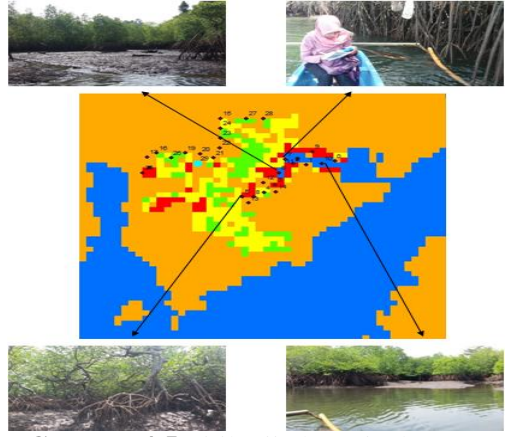

**Gambar 4.5** Titik uji akurasi Clungup **Tabel 4.4** Hasil uji akurasi Clungup

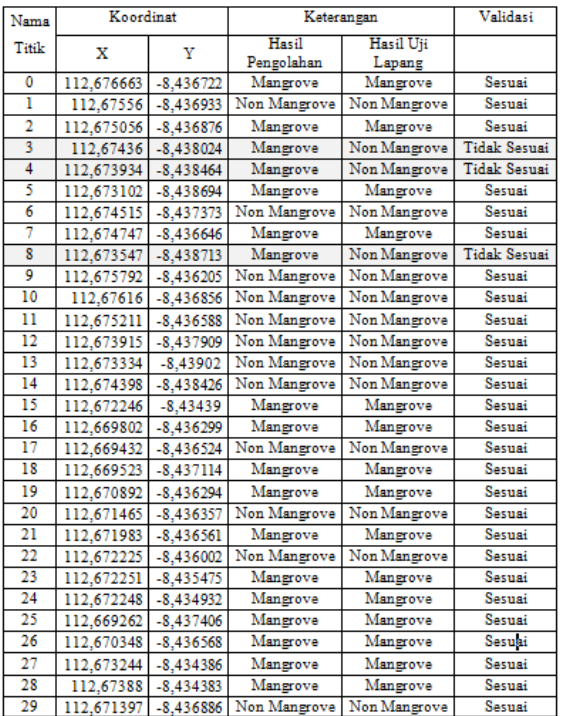

Berikut ini adalah rumus untuk mendapatkan tiap nilai akurasi yang muncul pada tabel diatas: Overall accuracy  $(\%) = \frac{1}{1}$ Jumlah sampel uji akurasi X Overall accuracy  $(\% )=\frac{2}{3}$  $rac{27}{30}x$ Overall accuracy  $(\% ) = 90\%$ 

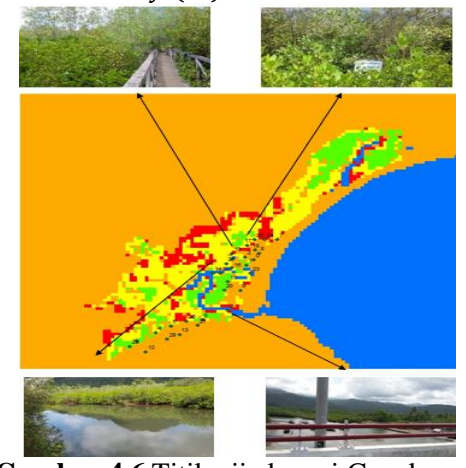

**Gambar 4.6** Titik uji akurasi Cengkrong **Tabel 4.5** Hasil uji akurasi Clungup

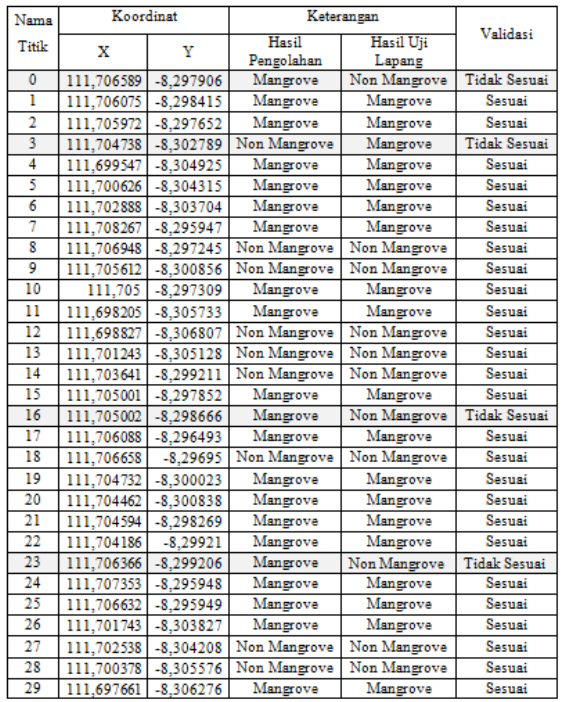

Berikut ini adalah rumus untuk mendapatkan tiap nilai akurasi yang muncul pada tabel diatas: Overall accuracy  $(\%) = \frac{1}{\text{length}}$  $\frac{1}{\mu}$  Jumlah sampel uji akurasi $\chi$ 

Overall accuracy  $(\%) = \frac{2}{3}$  $rac{26}{30}x$ 

Overall accuracy  $(\% ) = 86,67\%$ 

Perhitungan akurasi dari data clungup yaitu 90% dan cengkrong yaitu 86,67%, sedangkan syarat yang digunakan untuk akurasi yaitu > 70%. Jadi, hasil akurasi telah memenuhi syarat dan di anggap benar.

#### **4.6 Aplikasi**

Hasil data mangrove yang telah diolah akan dipublikasikan melalui aplikasi android sehingga pemerintah maupun masyarakat bisa mengetahui keadaan mangrove. Aplikasi tersebut akan memberikan rekomendasi tindakan yang harus dilakukan pemerintah atau pihak yang terkait untuk menjaga kestabilan luasan mangrove. Berikut tampilan aplikasi mangrove:

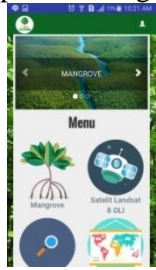

**Gambar 4.7** Tampilan awal aplikasi android

Hasil rekomendasi aplikasi terhadap tindakan yang akan dilakukan pada mangrove adalah sebagai berikut:

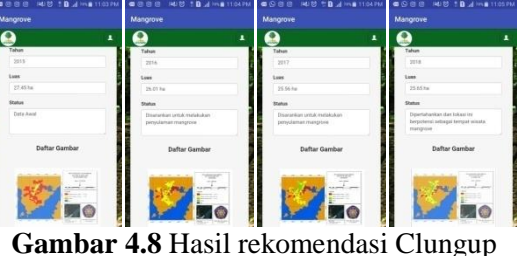

Rekomendasi pada daerah Clungup disarankan untuk melakukan penyulaman mangrove dikarenakan terjadi penurunan luasan dari tahun 2015 hingga 2017 sedangkan pada tahun 2018 aplikasi memberikan rekomendasi untuk mempertahankan mangrove karena mengalami peningkatan luasan mangrove walau hanya sedikit.

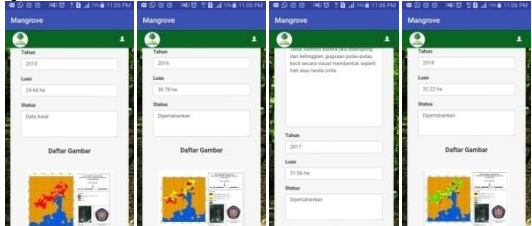

**Gambar 4.9** Hasil rekomendasi Bangsong Teluk Asmara

Rekomendasi pada daerah Bangsong Teluk Asmara adalah dipertahankan karena luas mangrove di Bangsong Teluk Asmara selalu bertambah setiap tahunnya.

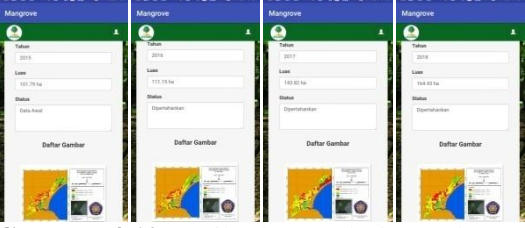

**Gambar 4.10** Hasil rekomendasi Cengkrong

Rekomendasi pada daerah Cengkrong tahun 2016 hingga 2018 juga dipertahankan karena luas mangrove di Cengkrong selalu bertambah setiap tahunnya.

### **5. KESIMPULAN DAN SARAN**

### **5.1 Kesimpulan**

Dari penelitian yang telah dilakukan didapatkan beberapa kesimpulan sebagai berikut:

- 1. Citra satelit Landsat 8 dapat digunakan untuk identifikasi perubahan luasan hutan mangrove dengan ketelitian yang cukup baik yaitu di daerah Clungup sebesar 90% dan Cengkrong sebesar 86,67%.
- 2. Berdasarkan hasil analisis citra satelit Landsat 8 didapatkan hasil luas mangrove Clungup sebesar 27.45 ha pada tahun 2015, 26.01 ha pada tahun 2016, 25.56 ha pada tahun 2017 dan 25.65 ha pada tahun 2018. Luas mangrove

Bangsong Teluk Asmara sebesar 24.66 ha pada tahun 2015, 30.78 ha pada tahun 2016, 31.56 ha pada tahun 2017 dan 32.22 ha pada tahun 2018. Sedangkan luas mangrove Cengkrong sebesar 101.79 ha pada tahun 2015, 111.15 ha pada tahun 2016, 143.82 ha pada tahun 2017 dan 164.43 ha pada tahun 2018.

- 3. Aplikasi perubahan kondisi mangrove Clungup, Bangsong Teluk Asmara dan Cengkrong tahun 2015 dan 2018 dapat memberikan informasi mengenai luas dan kerapatan mangrove.
- 4. Pada daerah Clungup, aplikasi memberikan rekomendasi untuk melakukan penyulaman mangrove pada tahun 2016 hingga 2017 karena mangrove mengalami penurunan luasan dan memberikan rekomendasi mangrove untuk dipertahankan pada tahun 2018. Sedangkan pada daerah Bangsong Teluk Asmara dan Cengkrong aplikasi memberikan rekomendasi untuk mempertahankan mangrove karena luasan mangrove bertambah setiap tahunnya.

### **5.2 Saran**

Sebagai saran guna penelitian selanjutnya, untuk perolehan luas hutan mangrove yang lebih baik, pemilihan citra hendaknya yang bebas atau minim dari tutupan awan dan menggunakan citra dengan resolusi spasial lebih tinggi.

#### **DAFTAR PUSTAKA**

- Arhatin, R.E. 2007. Pengkajian Algoritma Indeks Vegetasi dan Metode Klasifikasi Mangrove dari Data Satelit Landsat-5 TM dan Landsat-7 ETM+: Studi Kasus di Kabupaten Berau, Kalimantan Timur. [tesis]. Bogor: Program Pascasarjana, Institut Pertanian Bogor.
- Departemen Kehutanan. 1994. Pedoman Penyusunan Rencana Teknik Rehabilitasi (RTR) Daerah Pantai. Direktorat Jenderal Reboisasi dan Rehabilitasi Lahan Departemen Kehutanan Jakarta
- Fachrul, M. F. 2007. Metode Nybakken, J.W. 1992. Biologi Laut : Suatu Pendekatan Ekologis. Diterjemahkan oleh H.M. Eidman, Koesbiono, Dietrich G. Bengen, Malikusworo Hutomo, Sukristijono S. PT Gramedia. Jakarta.
- Lillesand T.M., Kiefer, R.W., 2007. *Remote Sensing And Image Interpretation*, 6th Edition, Jhon Wiley & Sons Inc, New York.
- Soenarmo, S. H., 2009. Penginderaan Jauh dan Pengenalan Sistem Informasi Geografis

untuk Bidang Ilmu Kebumian. Bandung: Penerbit ITB Bandung.

USGS, 2013. [*Online*] *Available at*: http://landsat.usgs.gov/Landsat8\_Using\_Pr oduct.php